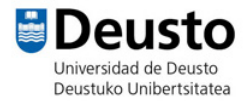

## FIGURAS GEOMÉTRICAS

- Lápiz
- 1- Seleccionamos un personaje.
- 2- Vamos a dibujar una figura geométrica diferente cada vez que pulsemos una tecla.
	- a. Por ejemplo, al pulsar la tecla A vamos a dibujar un triángulo.

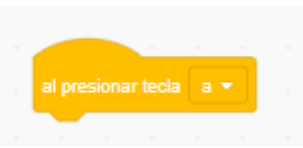

b. A continuación, definimos el comportamiento de para dibujar un triángulo. Debe dibujar un triángulo de color azul.

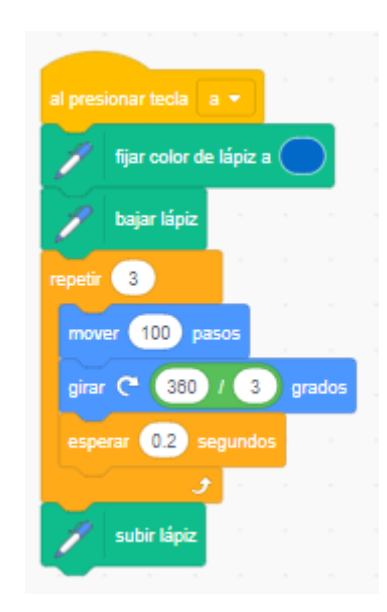

c. Crearemos tres bloques más para dibujar un cuadrado, un pentágono y un octógono.

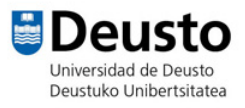

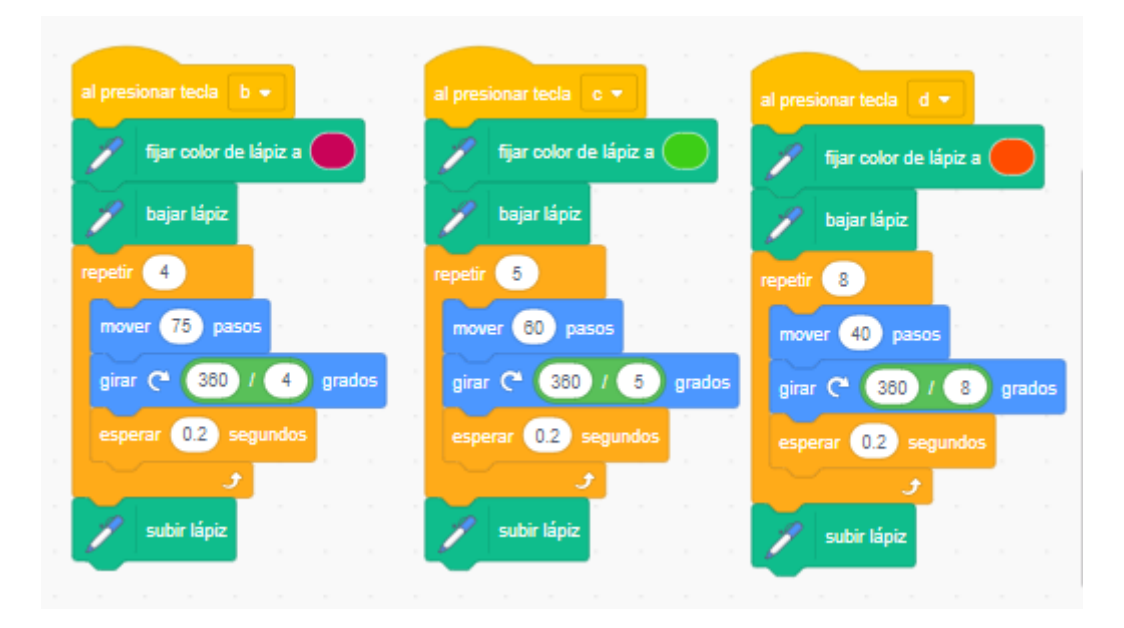

3- Vamos a añadir un fondo que divida el escenario en cuatro cuadrantes (escenario > añadir fondo > seleccionar el fondo de la imagen). Creamos el programa principal, para que el personaje dibuje las figuras en el escenario de la siguiente manera:

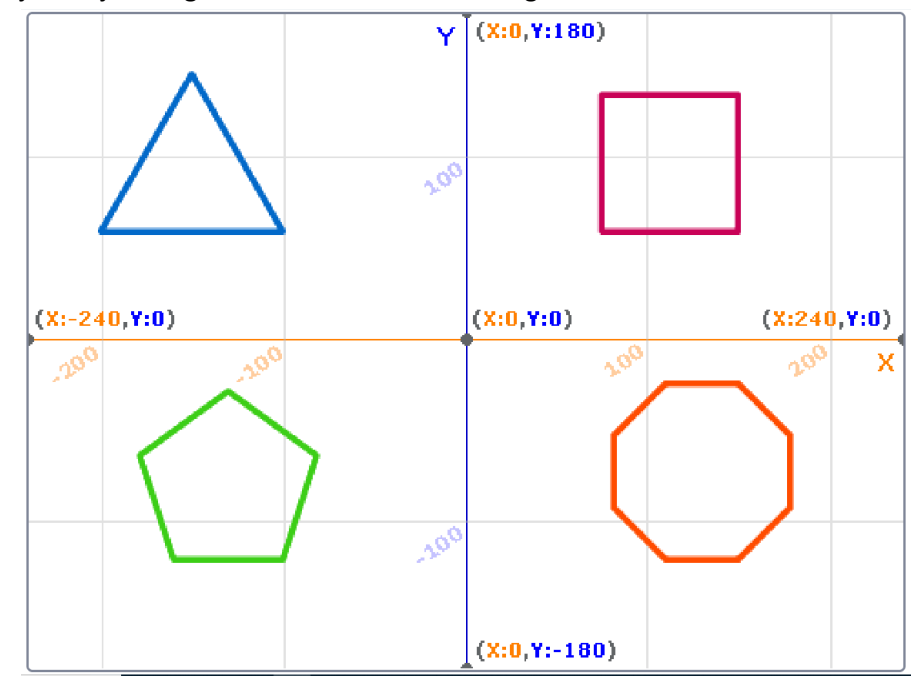

a. Al presionar la bandera verde borramos todo y fijamos el tamaño del lápiz que queramos. Llevamos al personaje al centro del escenario (x=, y=0).

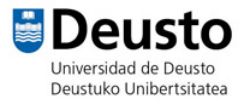

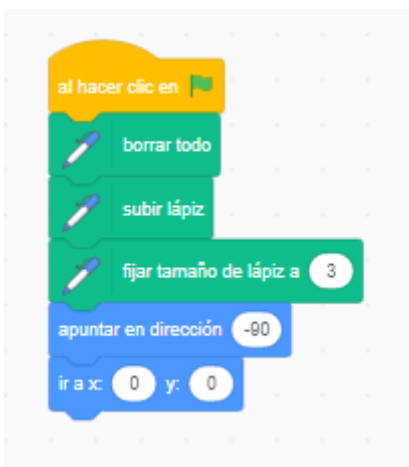

b. Definimos el punto al que se tiene que desplazar el personaje para que dibuje cada forma geométrica en el cuadrante correspondiente. Repetiremos la misma acción con cada figura, una en cada cuadrante.

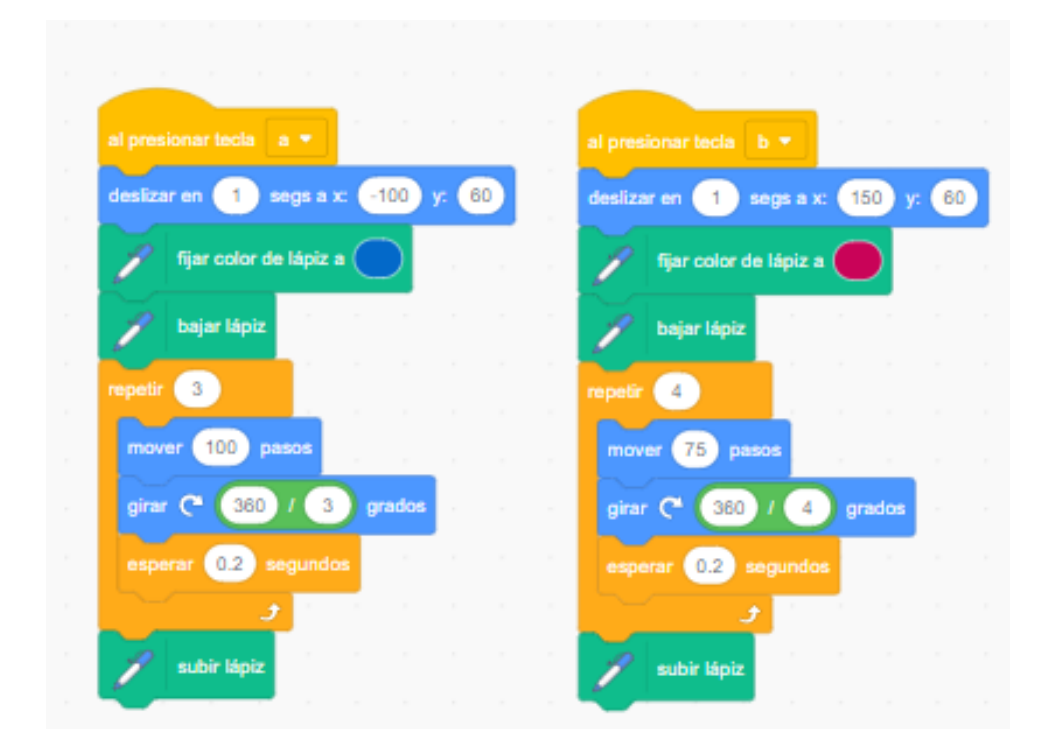

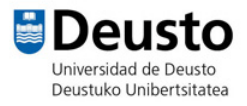

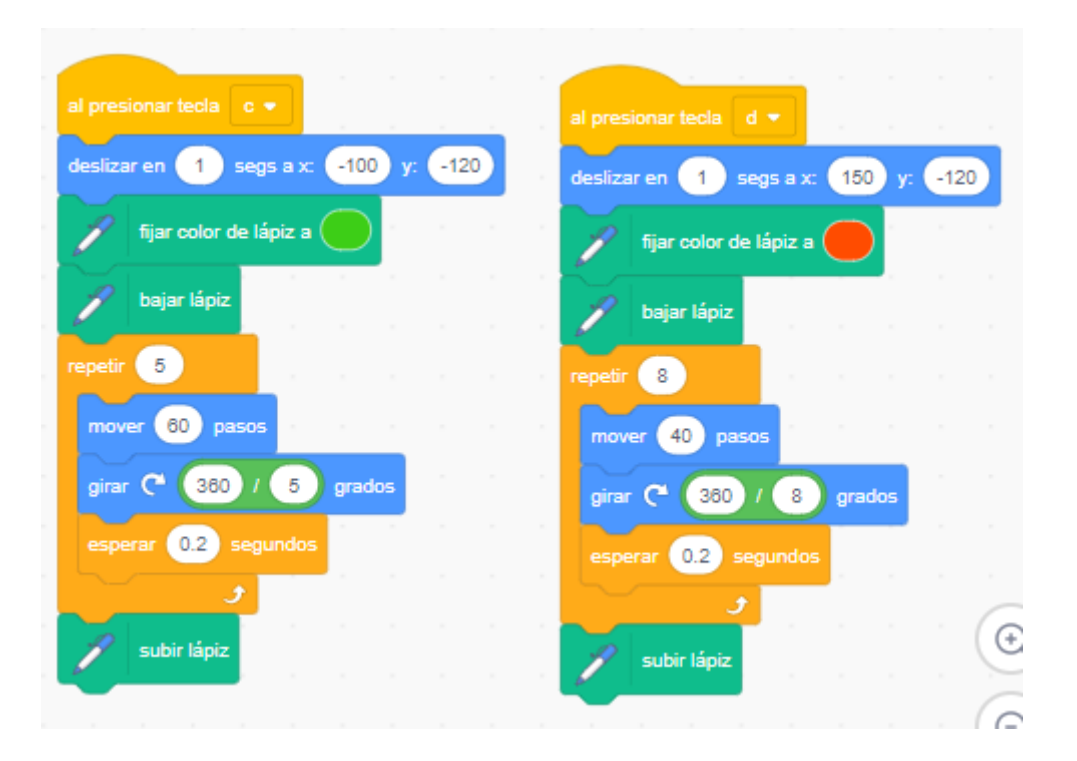

## **¿Qué más puedo hacer?**

- Hacer que el personaje se esconda al dibujar las figuras para que parezca que se dibujan solas.
- Probar a crear otras figuras.
- Modificar la saturación, el brillo o la transparencia del lápiz.